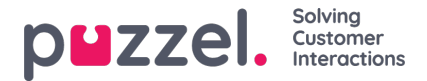

# **Palvelutilanteiden historiatiedot**

Palvelutilanteiden ikkunassa on luettelo asiakkaan yhteydenotoista eri kanavien kautta. Uusin yhteydenotto on ylimpänä. Voit hakea tai suodattaa luettelon tietoja asiakaspalvelijan nimen ja jonon tyypin perusteella. Voit lukea luettelon sisältämän yhteydenoton tarkemmat tiedot napsauttamalla sitä.

## **Palvelutilanteiden historiatietojen katselu**

Palvelutilanteiden ikkuna sisältää aiempien yhteydenottojen tiedot. Voit laajentaa ne näytölle, jolloin näet yksittäisten palvelutilanteiden lisätiedot.

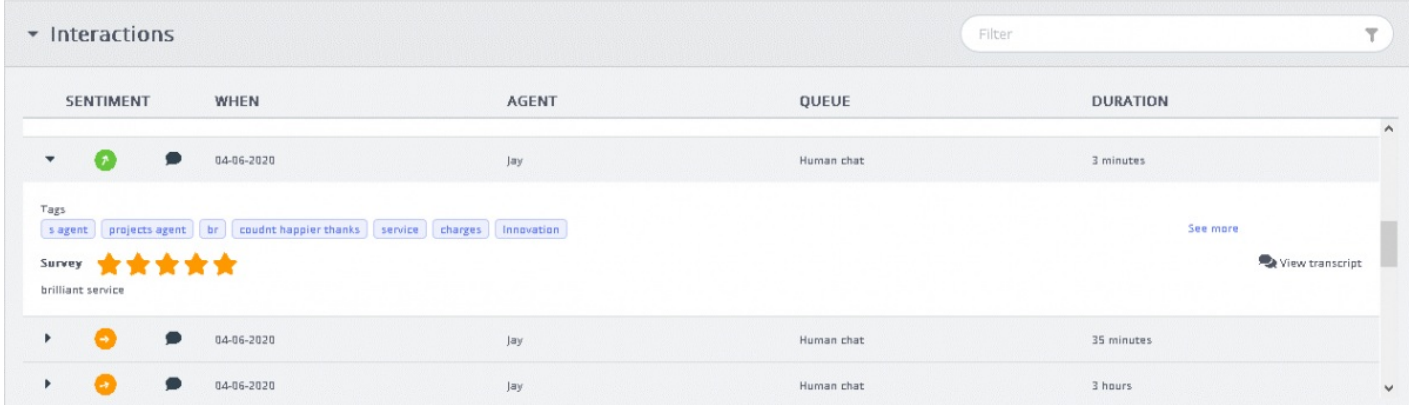

Jokainen tietue sisältää oletusarvoisesti seuraavat sarakkeet:

- SENTIMENT: Sentiment-indikaattori kertoo asiakkaan tunnelmasta palvelutilanteen aikana. Tämä kuvake näkyy vain, jos keskustelut on analysoitu Interaction Analytics -paketin avulla.
- WHEN: When-indikaattori kertoo palvelutilanteen alkamisajan. Jos palvelutilanteen ajankohta oli aiemmin kuin edellispäivänä, tässä näkyy päivämäärä.
- AGENT: Sisältää palvelutilanteeseen osallistuneen yhden tai useamman asiakaspalvelijan nimen. Luettelo sisältää oletusarvoisesti sen asiakaspalvelijan nimen, joka on ollut viimeksi yhteydessä asiakkaaseen.
- QUEUE: Jono, jonka kautta palvelutilanne käynnistyi ja käsiteltiin. Jos jonoja oli useampi kuin yksi, oletusarvona on jonon nimi.
- DURATION: Keskustelun kesto.

#### **Note**

Sentiment-indikaattorin vieressä on palvelutilanteen kanavan kuvake.

Jos Interaction Analytics -paketti on käytössä, palvelutilanteiden historiatiedoissa näkyvät myös automaattisesti luodut keskustelun tunnisteet. Niiden avulla saat nopeasti käsityksen keskustelun sisällöstä tarvitsematta lukea litterointia kokonaisuudessaan.

### **Palvelutilanteiden historiatietojen suodatus**

Voit suodattaa palvelutilanteet kanavan tyypin, asiakaspalvelijan nimen ja jonon kuvauksen perusteella. Voit suodattaa ainoastaan ladatun hakutulosluettelon sisältämiä tietoja.

### **Palautekyselyn katselu**

Jos tämä ominaisuus on käytössä ratkaisussasi ja asiakas on vastannut palautekyselyyn, näet tässä ikkunassa

Copyright ©2022 Puzzel Ltd. All rights reserved. www.puzzel.com

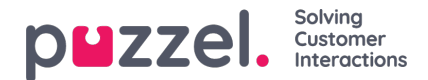

palvelutilanteen palautekyselyn tiedot ja asiakkaan kommentit. Kun napsautat kommenttia, se avautuu luettavaksesi kokonaan.

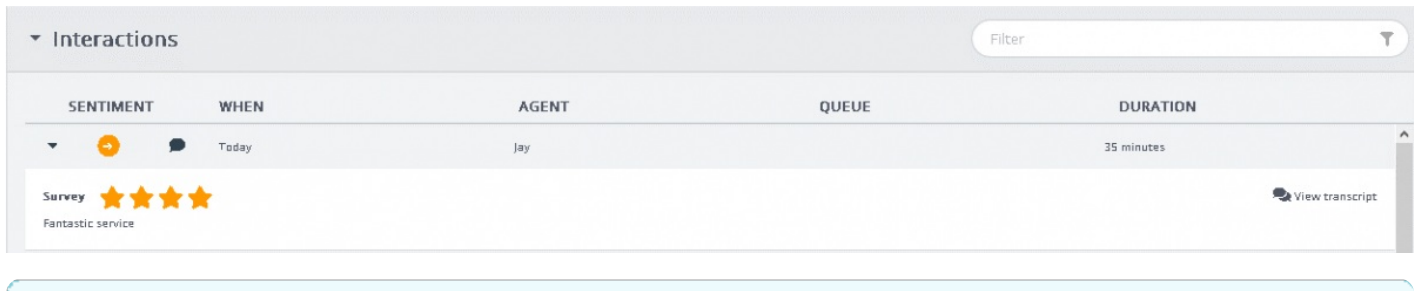

### **Note**

Palautekyselyiden tulosten näyttöasetus on määritettävä erikseen. Yritys voi halutessaan piilottaa tulokset asiakaspalvelijoiden näkyviltä.

## **Rekisteröintilomakkeiden katselu**

Jos ratkaisuusi sisältyy Enquiry Registration -ominaisuus, palvelutilanteen tietoikkunassa näkyvät myös kaikki palvelutilanteeseen liittyvät rekisteröintilomakkeet. Jos palvelutilannetta on hoitanut useampi asiakaspalvelija ja/tai jos siihen on käytetty useita jonoja, ikkunassa näkyvät kaikki rekisteröintilomakkeet sekä asiakaspalvelijoiden kirjoittamat kommentit.

## **Litterointien katselu**

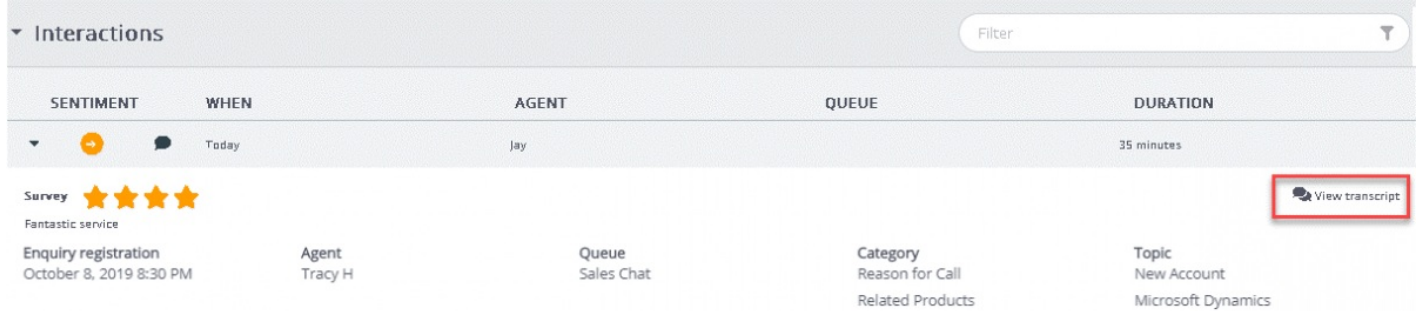

Tämä oletusarvoinen toiminto näkyy vain chatin kautta hoidetuissa palvelutilanteissa. Kun napsautat View transcript painiketta, palvelutilanteiden ikkunan alapuolelle avautuu uusi välilehti, jossa näkyy tallennetun chat-keskustelun litterointi.